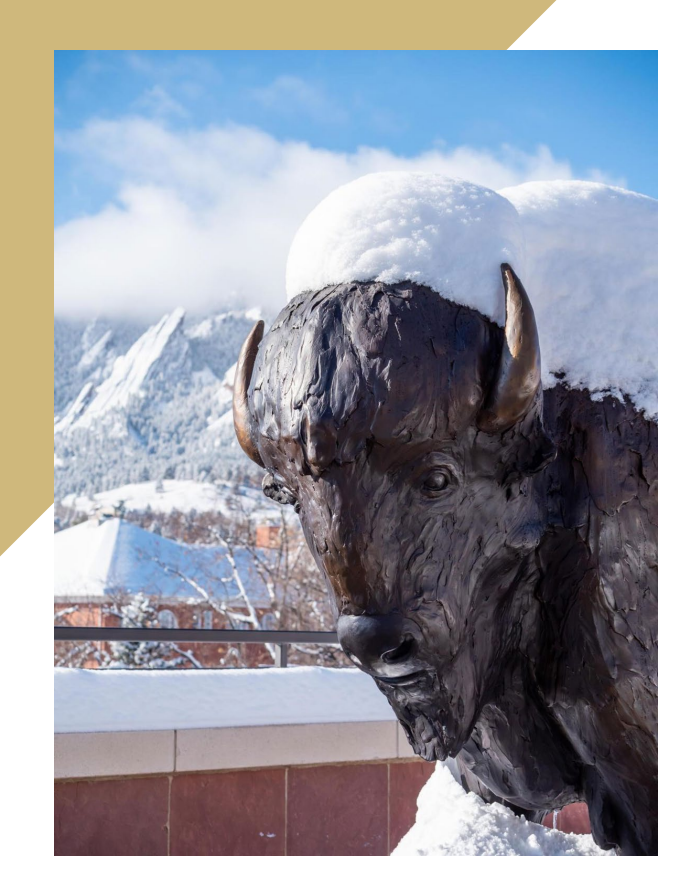

# Campus Controller's Office

Department Property Management Training **Fabrications**

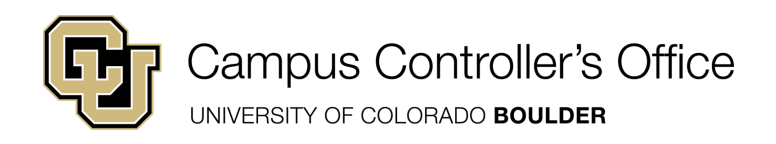

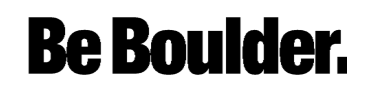

### Departmental Asset Management

### Introducing the Stimulating and Thought-Provoking World of Asset Management

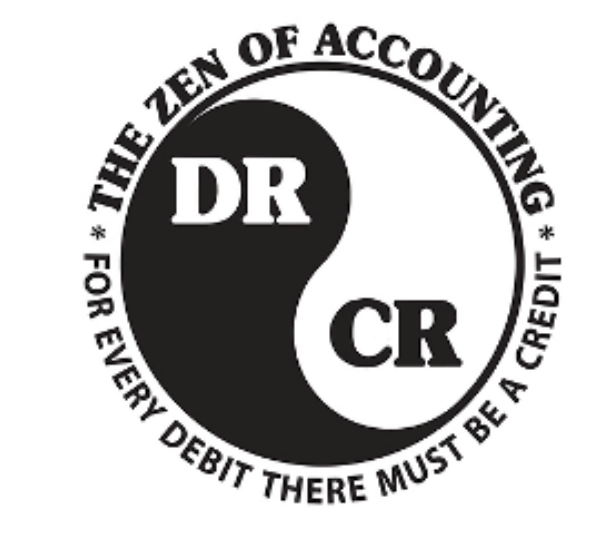

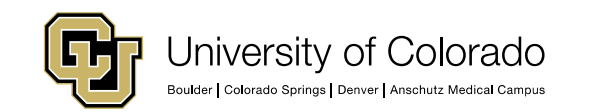

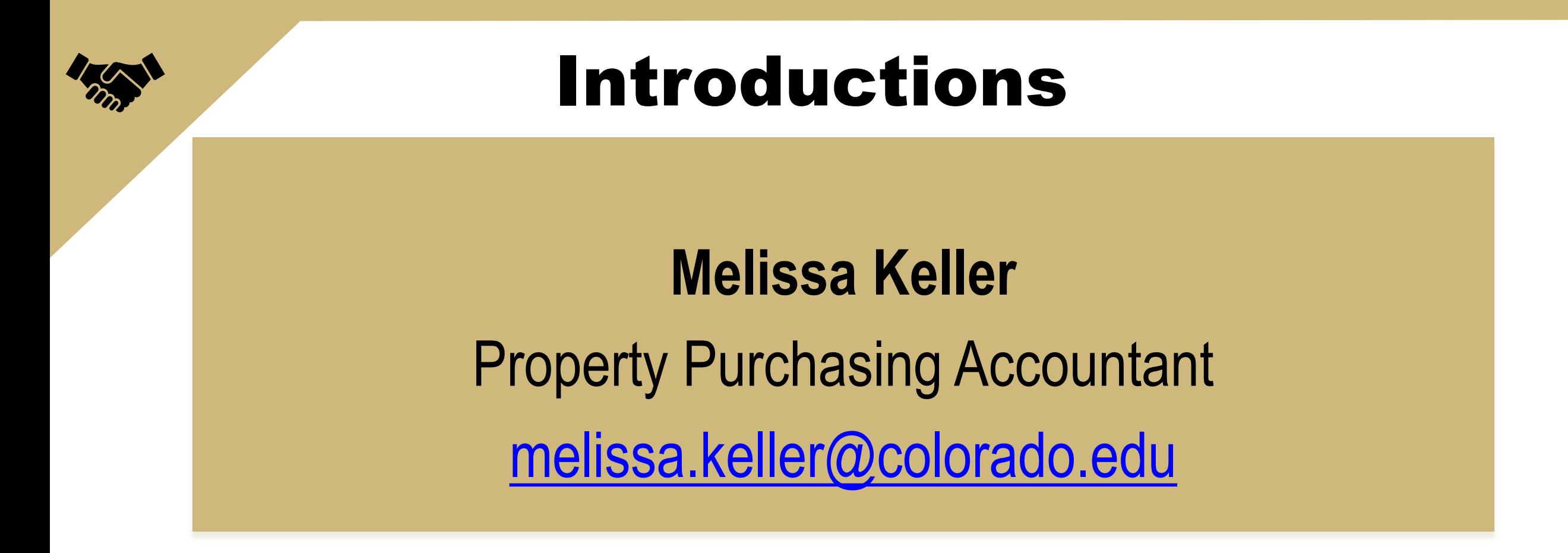

### **Moderated by:**

Carol Shannon: Training & Development Specialist

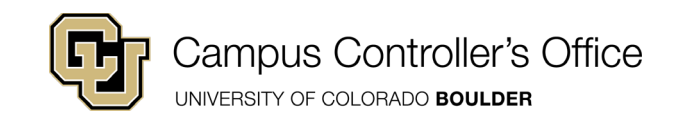

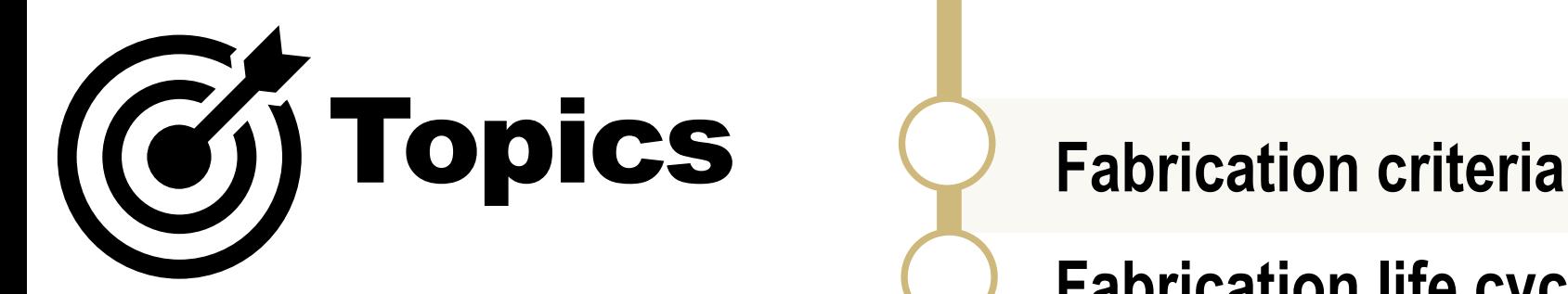

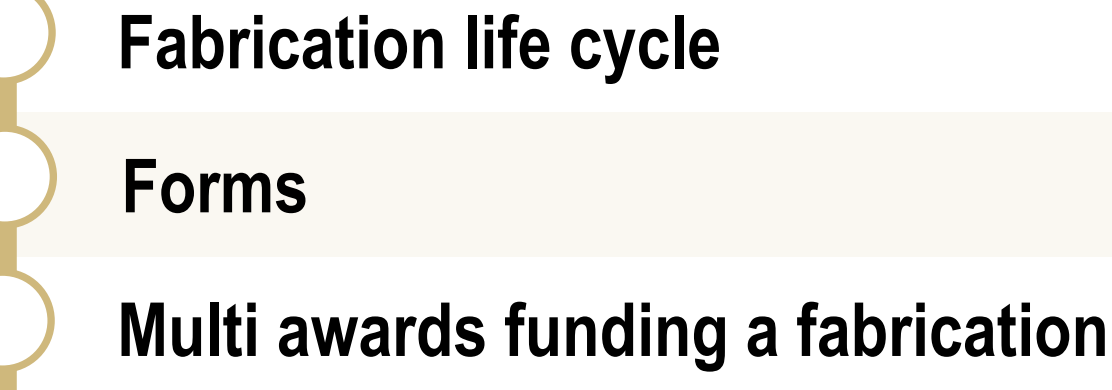

**Upgrades to a fabrication**

**Deliverables**

**Cannibalization**

**Helpful tips**

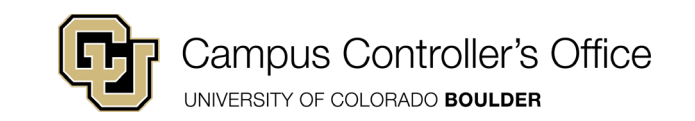

**Questions/Answers**

# Fabricating a Capital Asset

### Fabrications or Constructions

VERSITY OF COLORADO **BOULDER** 

- Must meet the same criteria as capital equipment. Useful life begins once the item is placed into service.
- **Fabricated assets are defined as components that work together to perform one** function. Each component is necessary for the system to function as a whole. Removal of any one component would result in the system not operating at the required capacity or for its intended purpose.
- **Fabrication Tag Request Form and process can be found at Property Central Website.** https://www.colorado.edu/property/
- ▶ Before fabrications begin, contact Melissa Keller in the PAO (mkeller@Colorado.edu, 579 UCB). Send her the fabrication request form and a Chartfield request form.Campus Controller's Office

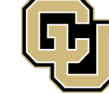

### Fabrication Life Cycle

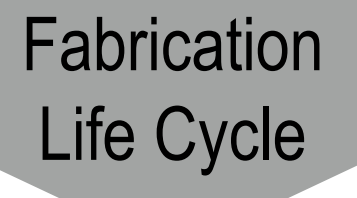

PI wants to build a fabrication. Department fills out and submits the Fabrication Tag Request form and CFR.

Fabrication speedtype number and subclass are setup. Department builds the fabrication and charges the expenses to this fabrication speedtype.

The fabrication is done being built and is complete. It is ready to be put into service. The department reviews the expenses on the fabrication speedtype.

The fabrication is put into service and entered into PSAM. It is now complete and in service.

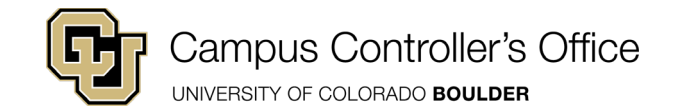

**1** PI says they want to start a fabrication.

**2** Fill out the Fabrication Tag Request form and send CFR form to Melissa Keller.

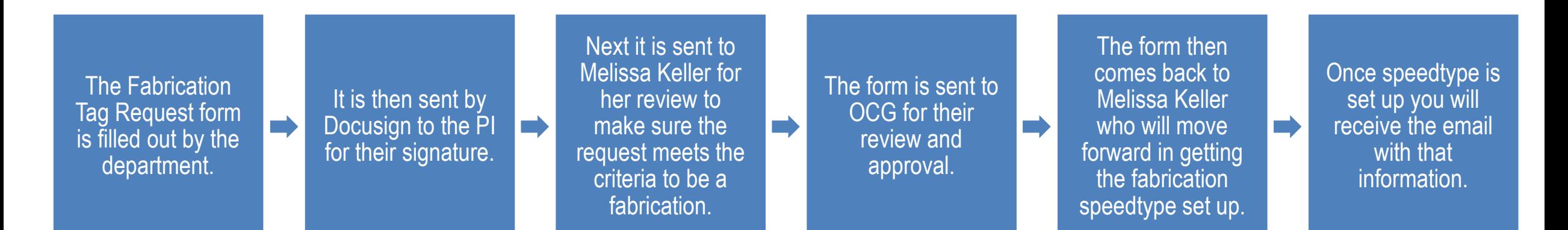

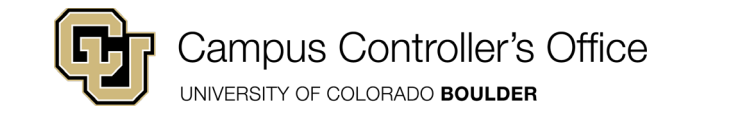

**3** Once you receive the fabrication speedtype you can start charging expenses for the fabrication to that speedtype using account code 810700 (Government titled 810800).

**4** Fabrication is complete and is being used for its intended purpose.

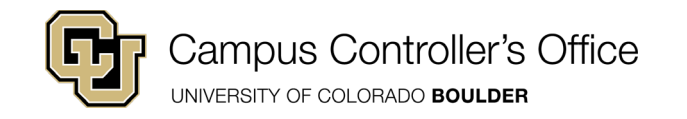

- 5 Review all the expense on the fabrication speedtype to make sure that everything is correct. Make sure all the expenses for the fabrication are on this fabrication speedtype and in the correct account code.
- 6 Let Melissa know that the fabrication is complete. Let her know the date it was put into service and what your records show as the total cost for the fabrication.

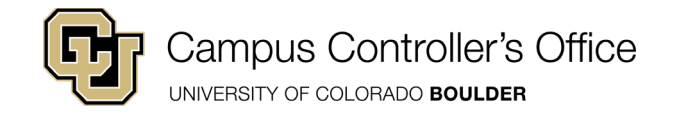

**7** Melissa will put this fabrication into service in PSAM and will send the tag.

### 8 The fabrication speedtype will be closed.

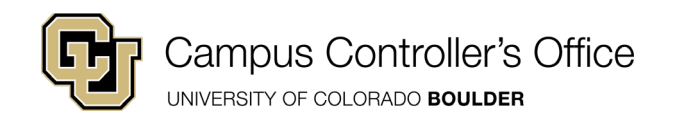

When using sponsored research funds to pay for the fabrication:

If PI knows they would like to build a fabrication with part of the award they are submitting, they should add the fabrication and it's cost in on the proposal they are submitting so that when they receive the award the fabrication is a budget line item on the award.

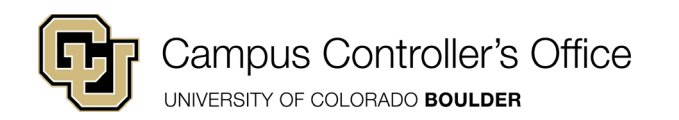

This form should be used to request tags for all fabrications.

Please note that the Chartfield Request form is also required

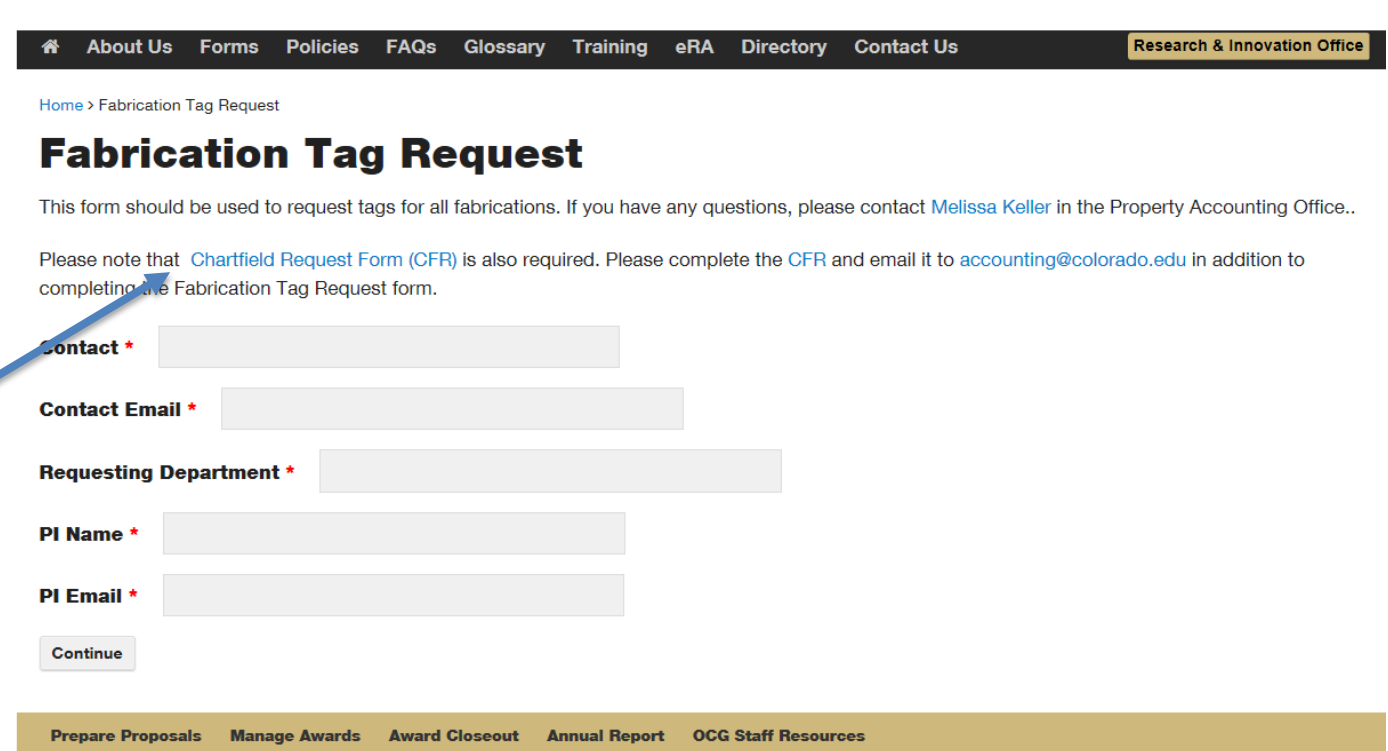

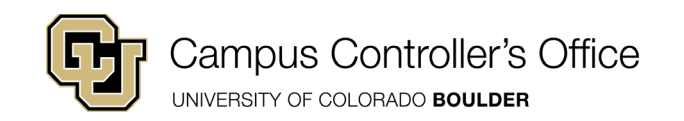

- The project end date and the estimated completion date of the fabrication **should not** be the same.
- The estimated completion date of the Fabrication should be before the end date of the project.
- The useful lifespan of the fabrication needs to be a number of years and not a range of years. (5 years not 5-

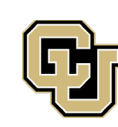

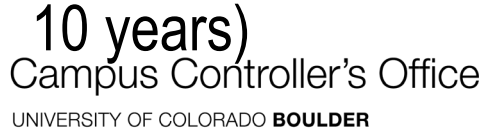

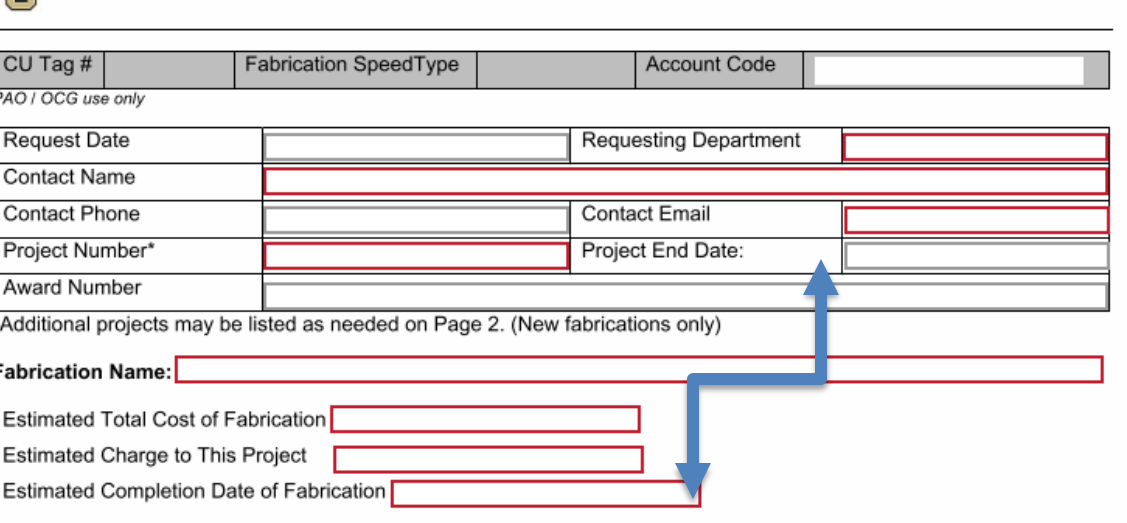

### Justification for this Fabrication

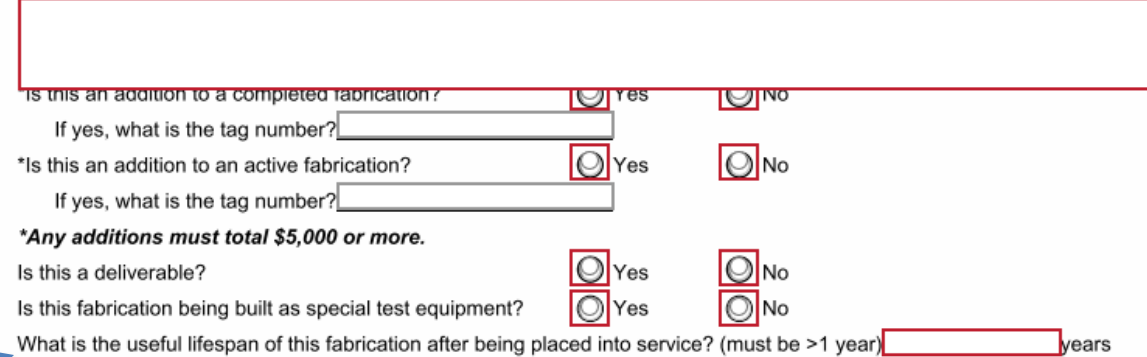

I understand that my department and I are responsible for ensuring all materials and/or supplies purchased for the fabrication are accounted for according to University and sponsor requirements and are accurately reflected in the PeopleSoft General Ledger.

To the best of my knowledge, this equipment fabrication will result in a unique, special purpose, non-commercially available, stand-alone piece of equipment. The total cost of the material and supplies will be \$5,000 or greater and will have a planned useful life of more than one year, or be delivered per the project Statement of Work.

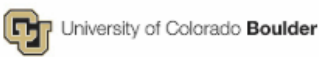

### **FABRICATION TAG REQUEST**

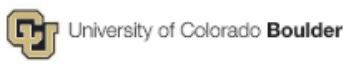

### Additional Projects (continued from Page 1)

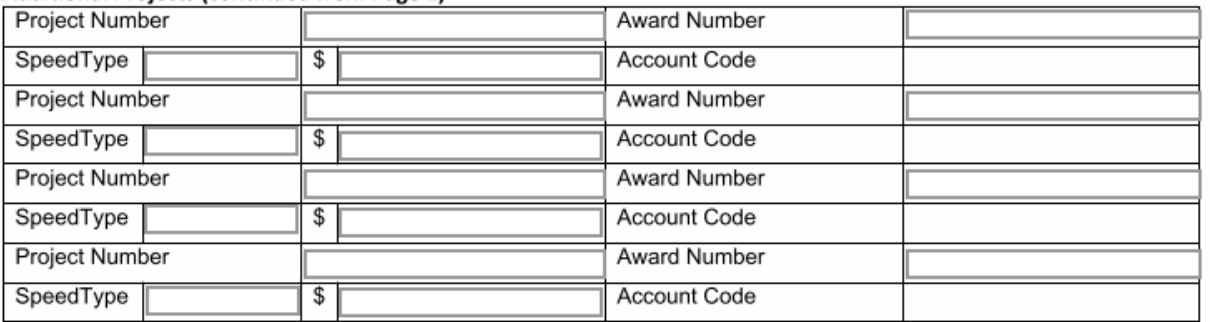

Provide justification for charging multiple projects for this fabrication in the Department Comments below.

**Department Comments:** 

Property Accounting Office Comments:

**OCG Comments:** 

OCG Approval:

OCG Approval Date:

PAO Approval:

PAO Approval Date:

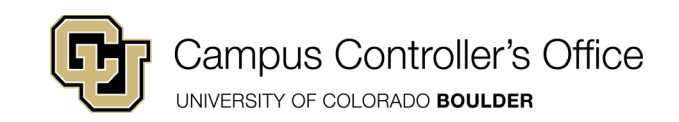

The new chartfield is needed to create a subclass speedtype to capture all fabrication costs – there will be no budget associated with the new speedtype, it will be only be used to have a location to store all fabrication costs.

Put the parent speedtype number for the project on the "Program Funding Source" line.

Please make sure to fill in your Org number.

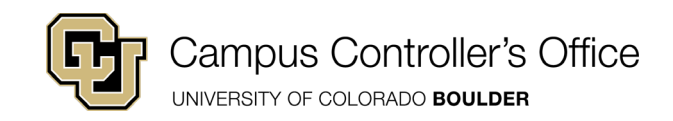

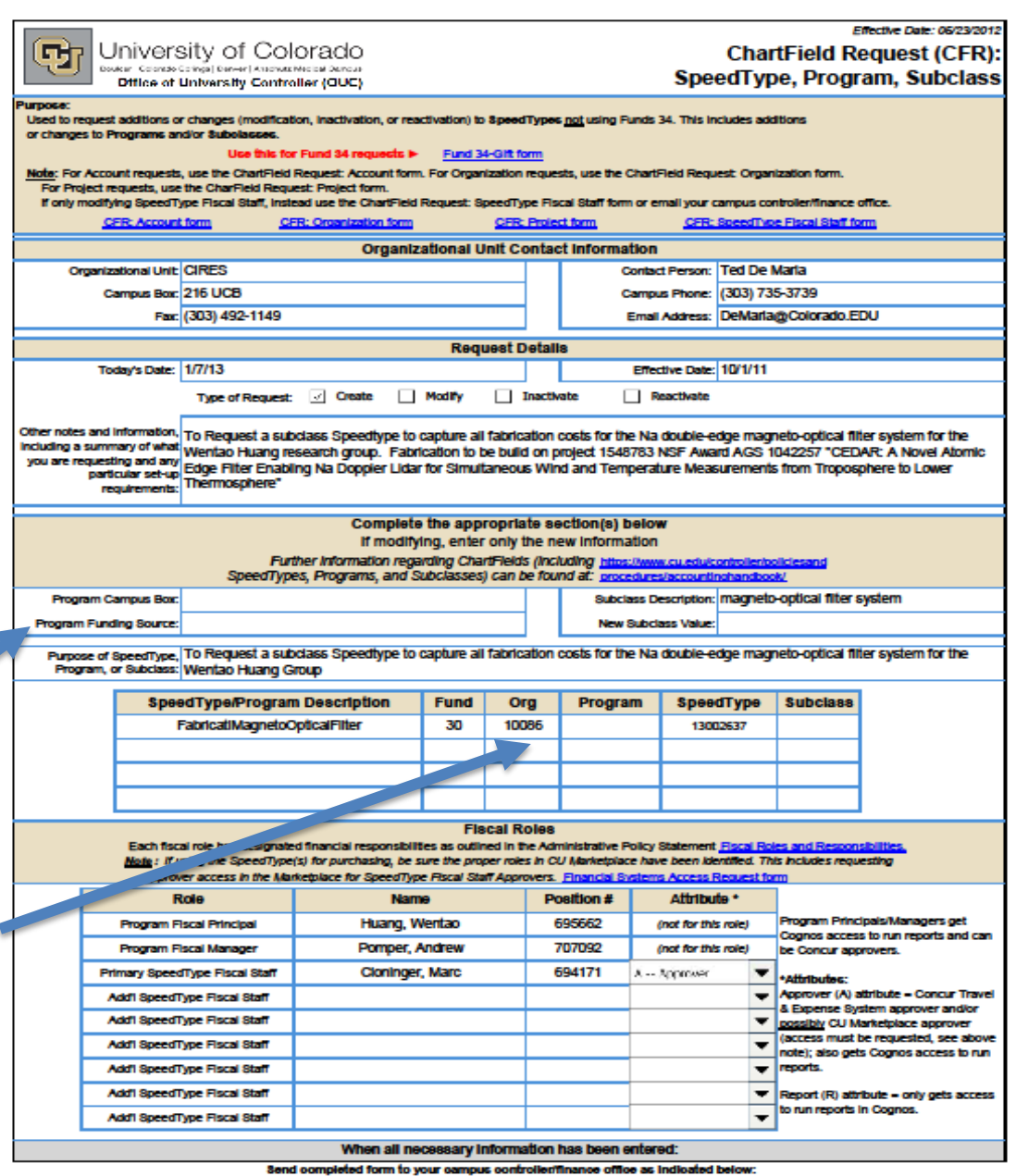

UCB - email (preferred) to accounting@colorado.edu, or campus mail to 579UCB, or fax to 303.492.5553 UCD - email finance chartfields@ucdenver.edu. or campus mail to A005/129, or fax to 303.315.2275. UCC8 - email acctingguccs.edu syctem – email david.pierce@cu.edu

### Multiple Awards funding a Fabrication

You can use multiple awards/projects to fund the building of a fabrication as long as it is in the funding award/projects' budget.

A fabrication with multiple funding awards/projects will have **ONE** fabrication tag number starting with a **F** (unless it is sponsored titled). It will be assigned one subclass number, that will also start with a **F**. Then each award/project will be given a **DIFFERENT** speedtype number.

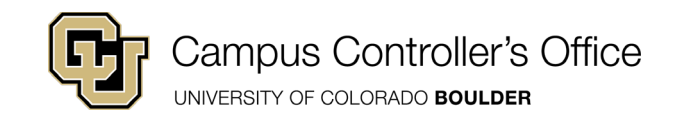

### Multiple Awards funding a Fabrication

Only when you **FIRST** start a fabrication with multiple awards/projects can one of the awards/projects not spend the required \$5,000 as long as the total amount for the fabrication between all the funding awards/projects is over the required \$5,000.

When the fabrication is complete all fabrication speedtypes will be reviewed and put into service together.

The only exception in the case with multiple awards/projects is if an award/project should close before the fabrication is complete. That part of the fabrication will be put into service because that award is closing.

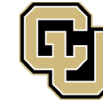

**Campus Controller's Office** 

Put the first funding project on the 1<sup>st</sup> page and all the other funding projects on page 2.

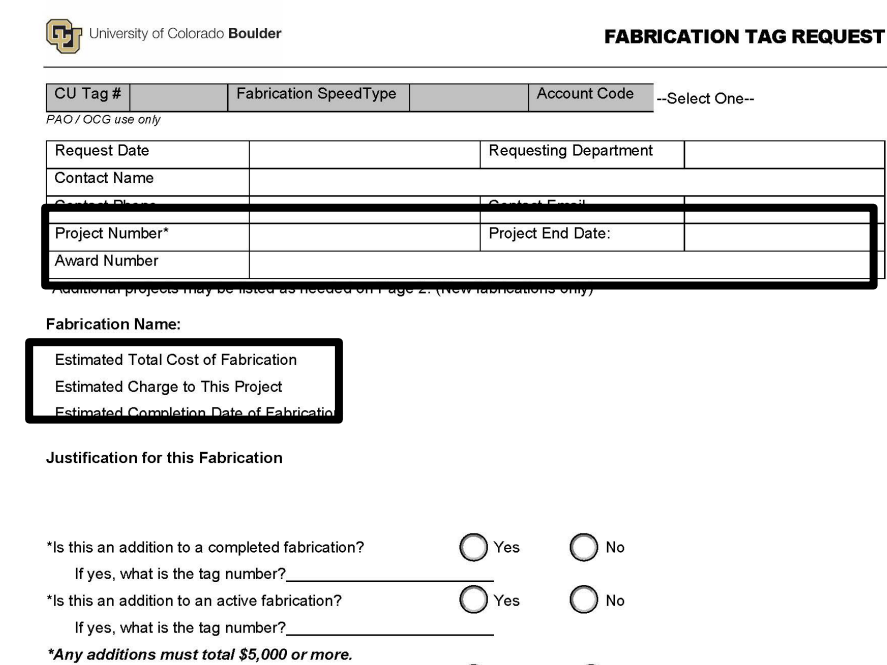

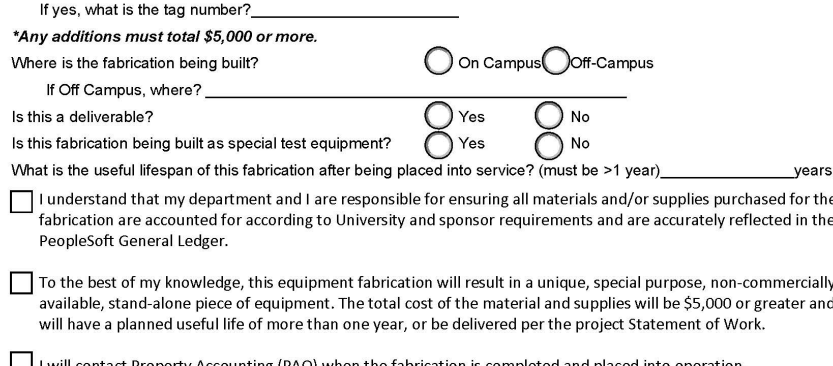

I will contact Property Accounting (PAO) when the fabrication is completed and placed into operation.

Principal Investigator Phone Number

Principal Investigator Name Principal Investigator Signature

Principal Investigator Email

Fabrication Tag Request

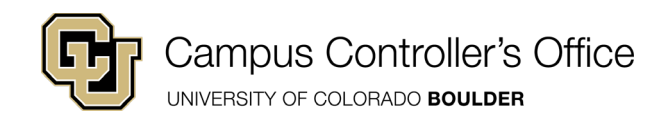

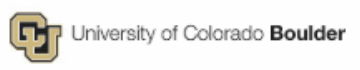

### Additional Designts Logarianual from Dago 1)

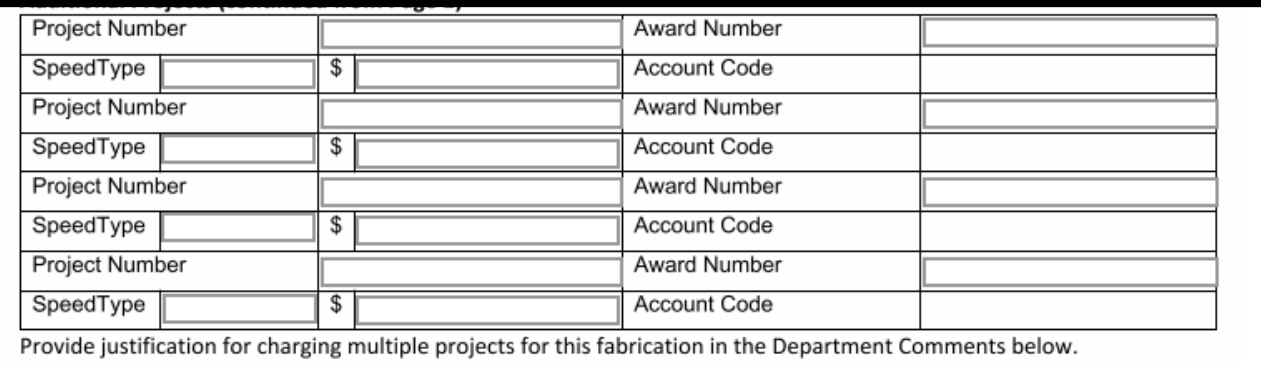

**Department Comments:** 

Property Accounting Office Comments:

**OCG Comments:** 

OCG Approval:

OCG Approval Date:

PAO Approval:

PAO Approval Date:

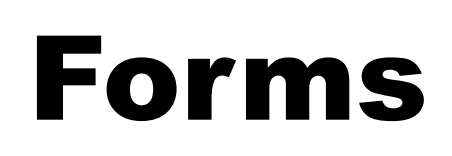

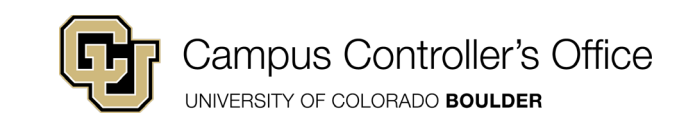

### Upgrades to a Fabrication

- Needs to improve the useful life of the fabrication
- Needs to improve the performance and quality of the fabrication
- Needs to be over \$5,000
- Fill out a Fabrication Tag Request Form

Where it asks "Is this an addition to a completed fabrication" either mark yes or no and put the Fabrication tag number or where it asks " Is this an addition to an active Fabrication" either mark yes or no and put the Fabrication tag number

A new fabrication speedtype will be setup with the same fabrication tag number and the same fabrication subclass number<br>Campus Controller's Office

### Deliverable Fabrications

A deliverable is a fabrication that is being built on CU's campus by CU's people. But once it is completed and ready to be put into service, it is set to be delivered to another entity per the sponsor's award agreement. It is something that is never meant to be kept on CU's campus.

Make sure to check your award/project's budgets to see how they want these charged because some sponsors want you to charge F&A on these.

Be careful as to what the sponsor asks you to purchase for big dollar items. The tax auditors do pay attention.

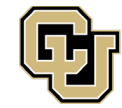

**Campus Controller's Office** 

### Cannibalization

Cannibalization happens when a fabrication is no longer functional as it was intended but pieces of the fabrication are still functional. Instead of disposing of the fabrication, the PI chooses to cannibalize the fabrication and use the pieces to build something else. And or may use the pieces of the fabrication that were still functional alone.

Check title before doing anything. Make sure the fabrication is CU titled before you move forward.

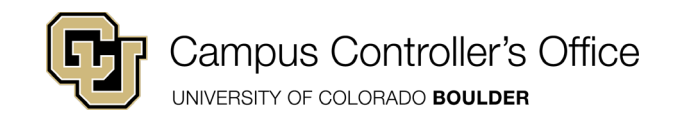

### Cannibalization

Go to Property Central: <http://www.colorado.edu/property> and fill out the disposal form. On the disposal form there is an option for Cannibalization. Once the disposal from is approved you can move forward with the cannibalization.

Know your plan from the start. If the PI knows that some of the larger pieces of the fabrication (Items that are over \$5K) in the end will be removed and used for something else, have those items tagged separately to help with the accounting process in the end when the fabrication is cannibalized.

Work with Melissa when building something from cannibalized parts.

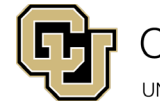

Campus Controller's Office

Know your PI's awards and Fab's

- $\triangleright$  Keep track of what the PI is spending on the fabrications
- $\triangleright$  Make sure things are going into the correct account codes.
- $\triangleright$  Review the statements.
- $\triangleright$  Anytime you have questions…please ask!

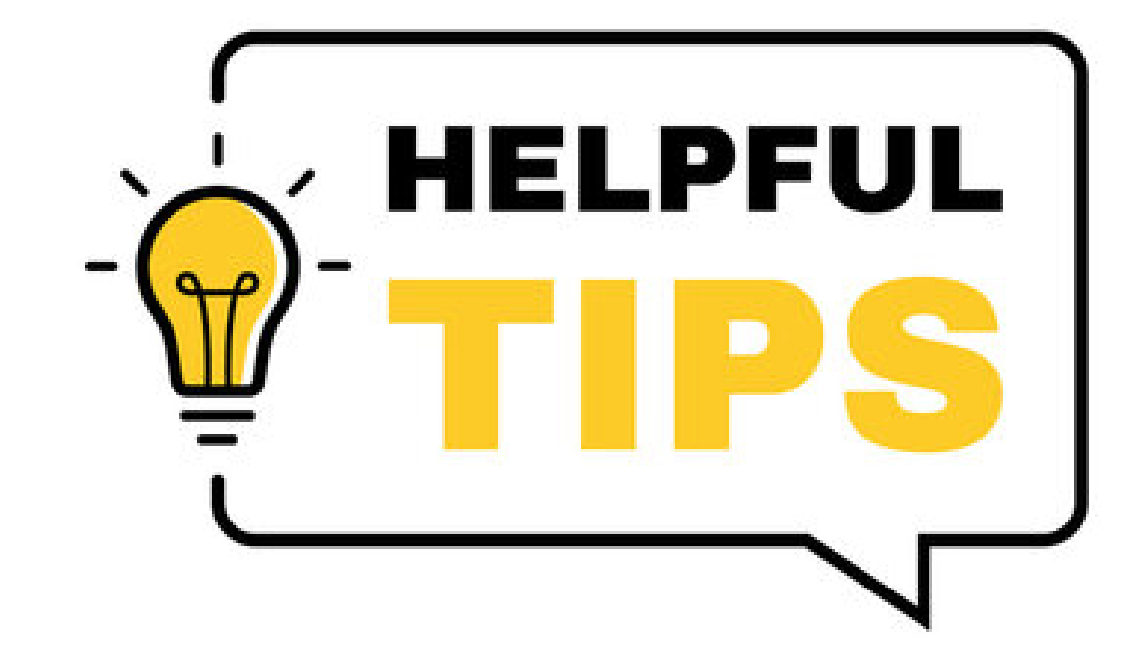

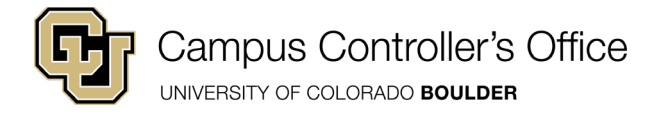

### Property Management Team

The **Property Management team** consists of:

**You**: The Department Property Manager

**Us:** Property Accounting Office

**Office of Contracts & Grants** : When items are purchased on a contract/grant

**Property Services** : When items are disposed

*In other words, it takes a village campus to raise a successful inventory!*

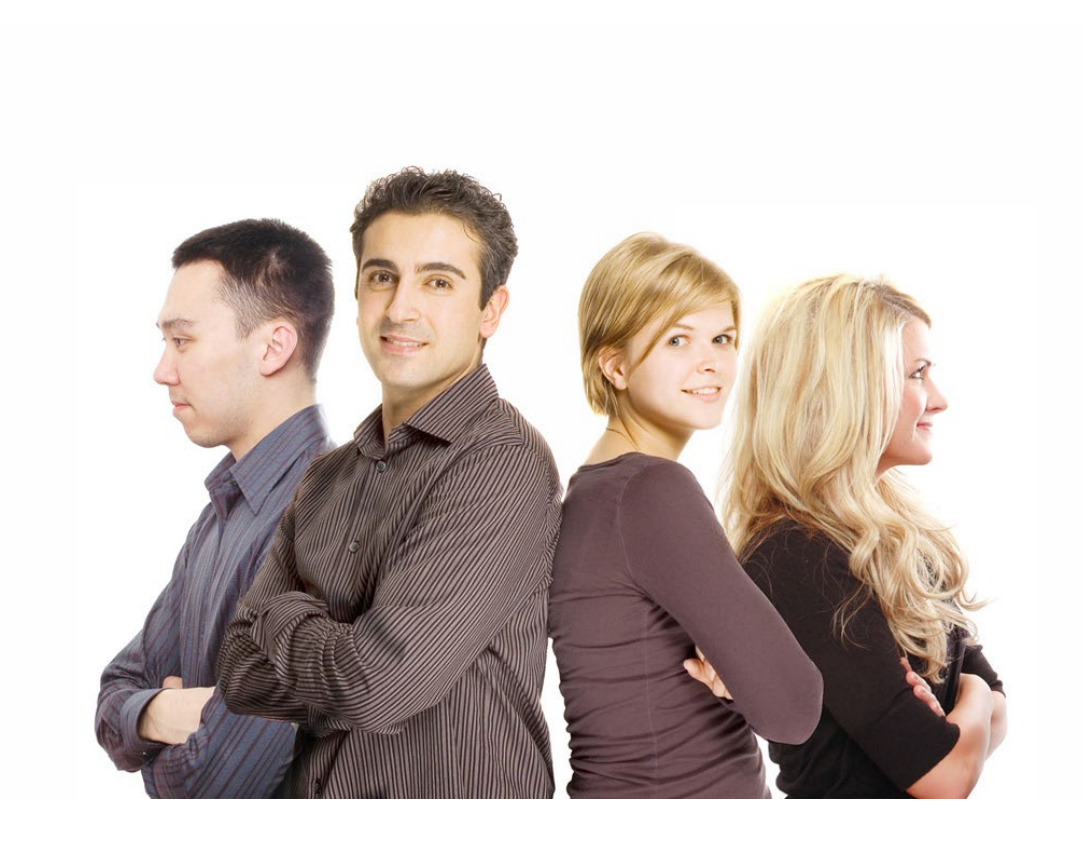

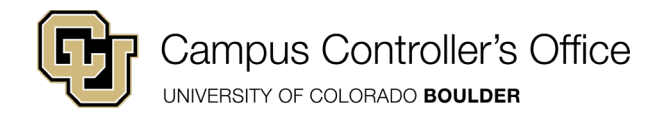

# Questions:

### The **Property Accounting Office** is here to help! Property Central Website <http://www.colorado.edu/property>

Melissa Keller [Property Purchasing Accountant](https://www.colorado.edu/controller/calendar/cco-key-dates-deadlines-list-view) [melissa.keller@colorado.edu](mailto:melissa.keller@colorado.edu) 303-492-8030

Andrew Settle Property Accounting Specialist [andrew.settle@colorado.edu](mailto:andrew.settle@colorado.edu) 303-492-2424

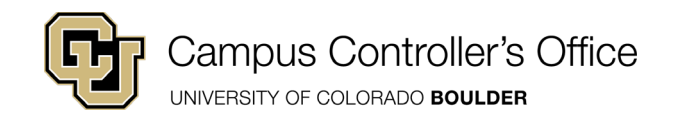